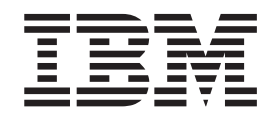

IBM Cúram Social Program Management

# Cúram Social Enterprise Collaboration Configuration Guide

*Version 6.0.5*

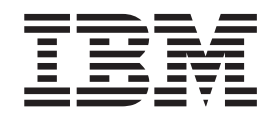

IBM Cúram Social Program Management

# Cúram Social Enterprise Collaboration Configuration Guide

*Version 6.0.5*

#### **Important**

Avant d'utiliser le présent document et le produit associé, prenez connaissance des informations contenues dans la section [«Remarques», à la page 23](#page-34-0)

#### **Dernière révision : mai 2013**

Cette édition s'applique à IBM Cúram Social Program Management v6.0 5 et à toutes les versions ultérieures, sauf indication contraire dans de nouvelles éditions.

Eléments sous licence - Propriété d'IBM.

#### **© Copyright IBM Corporation 2012, 2013.**

© Cúram Software Limited. 2011. Tous droits réservés.

# **Table des matières Table des matières**

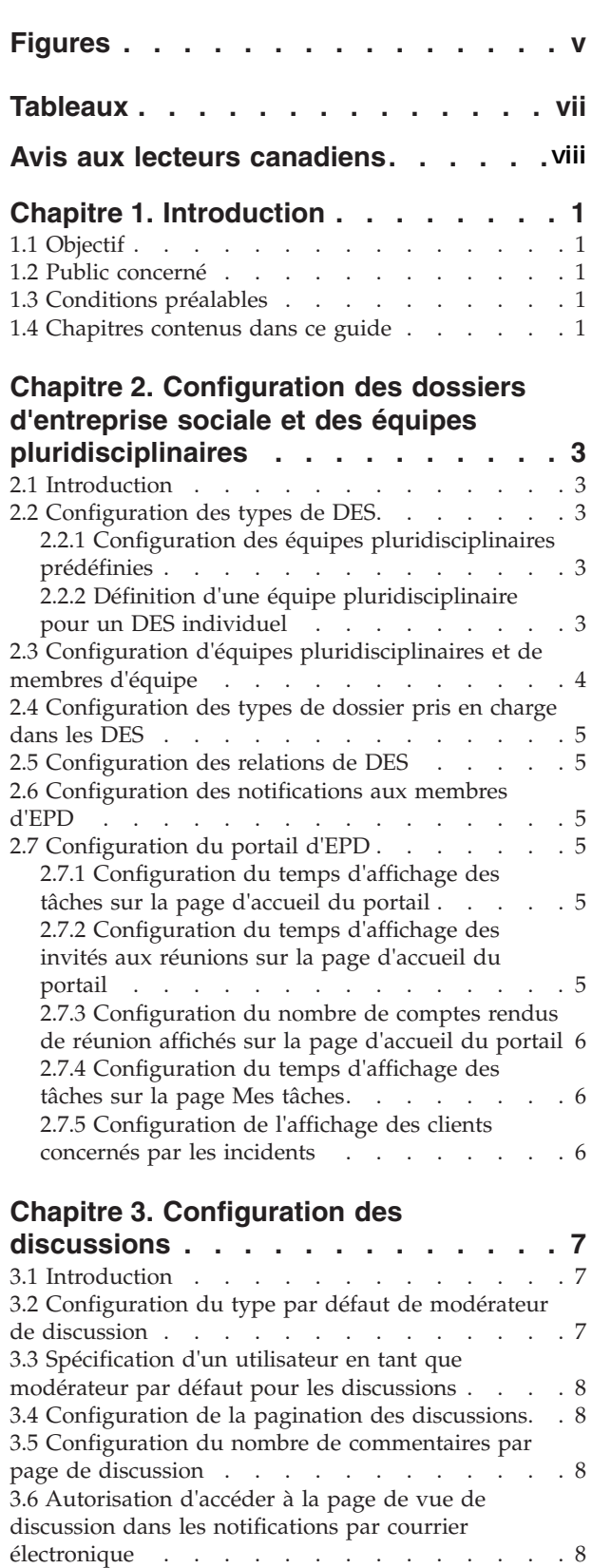

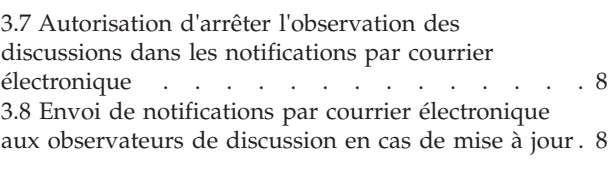

# Chapitre 4. Configuration des

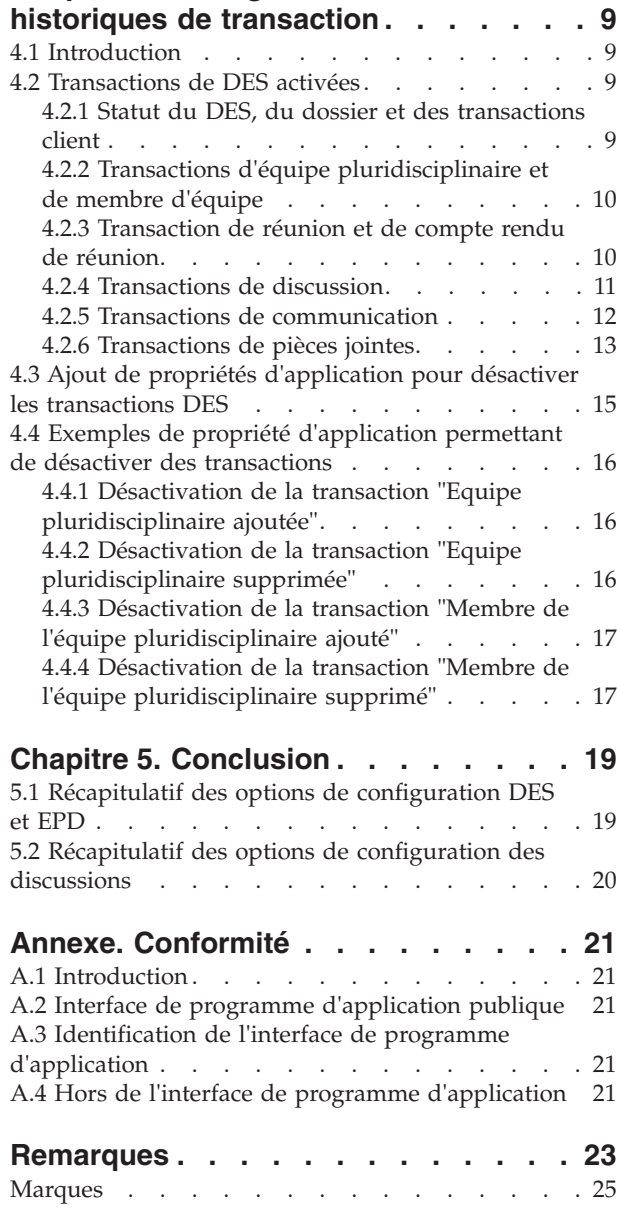

7.4.2 Interface Mapper.getObjectList . . . . . 25

**iv** IBM Cúram Social Program Management : Cúram Social Enterprise Collaboration Configuration Guide

# <span id="page-6-0"></span>**Figures**

**vi** IBM Cúram Social Program Management : Cúram Social Enterprise Collaboration Configuration Guide

# <span id="page-8-0"></span>**Tableaux**

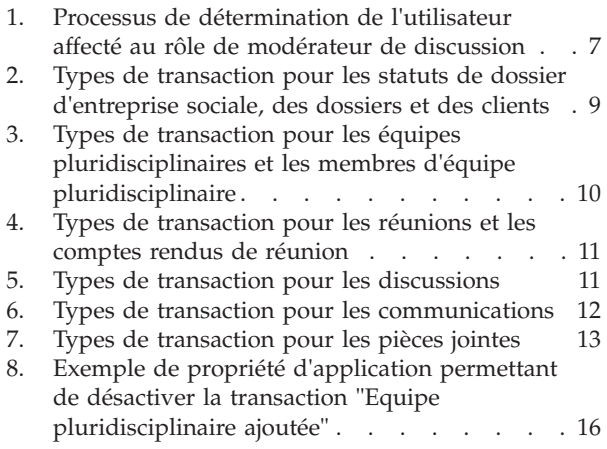

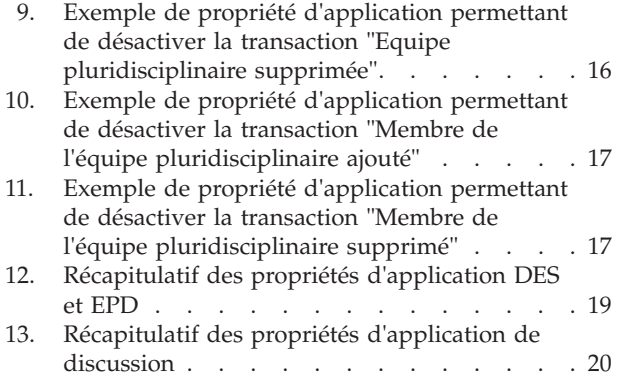

# <span id="page-9-0"></span>**Avis aux lecteurs canadiens**

Le présent document a été traduit en France. Voici les principales différences et particularités dont vous devez tenir compte.

#### **Illustrations**

Les illustrations sont fournies à titre d'exemple. Certaines peuvent contenir des données propres à la France.

#### **Terminologie**

La terminologie des titres IBM peut différer d'un pays à l'autre. Reportez-vous au tableau ci-dessous, au besoin.

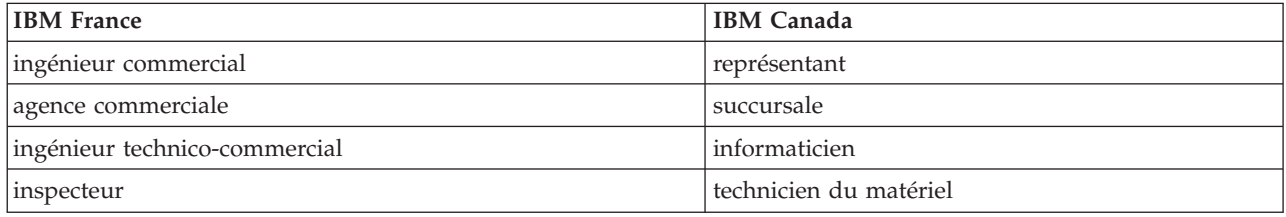

### **Claviers Claviers**

Les lettres sont disposées différemment : le clavier français est de type AZERTY, et le clavier Les lettres sont disposées différemment : le clavier français est de type AZERTY, et le clavier français-canadien de type QWERTY. français-canadien de type QWERTY.

### **OS/2 et Windows - Paramètres canadiens OS/2 et Windows - Paramètres canadiens**

Au Canada, on utilise : Au Canada, on utilise :

- v les pages de codes 850 (multilingue) et 863 (français-canadien), v les pages de codes 850 (multilingue) et 863 (français-canadien),
- v le code pays 002, v le code pays 002,
- le code clavier CF.

### **Nomenclature Nomenclature**

Les touches présentées dans le tableau d'équivalence suivant sont libellées différemment selon qu'il s'agit Les touches présentées dans le tableau d'équivalence suivant sont libellées différemment selon qu'il s'agit du clavier de la France, du clavier du Canada ou du clavier des États-Unis. Reportez-vous à ce tableau du clavier de la France, du clavier du Canada ou du clavier des États-Unis. Reportez-vous à ce tableau pour faire correspondre les touches françaises figurant dans le présent document aux touches de votre pour faire correspondre les touches françaises figurant dans le présent document aux touches de votre clavier. clavier.

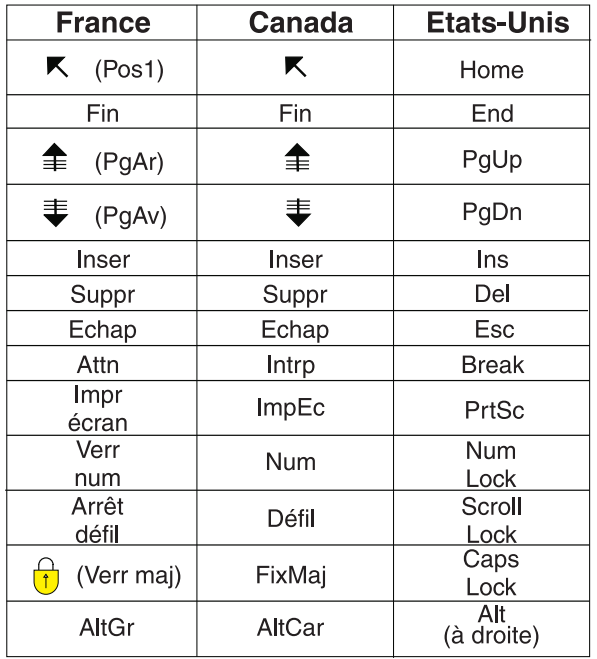

#### **Brevets**

Il est possible qu'IBM détienne des brevets ou qu'elle ait déposé des demandes de brevets portant sur certains sujets abordés dans ce document. Le fait qu'IBM vous fournisse le présent document ne signifie pas qu'elle vous accorde un permis d'utilisation de ces brevets. Vous pouvez envoyer, par écrit, vos demandes de renseignements relatives aux permis d'utilisation au directeur général des relations commerciales d'IBM, 3600 Steeles Avenue East, Markham, Ontario, L3R 9Z7.

#### **Assistance téléphonique**

Si vous avez besoin d'assistance ou si vous voulez commander du matériel, des logiciels et des publications IBM, contactez IBM direct au 1 800 465-1234.

X IBM Cúram Social Program Management : Cúram Social Enterprise Collaboration Configuration Guide

# <span id="page-12-0"></span>**Chapitre 1. Introduction**

# **1.1 Objectif**

L'objectif de ce guide est de décrire les options de configuration pour les dossiers d'entreprise sociale et les équipes pluridisciplinaires dans Cúram Social Enterprise Collaboration. Cela implique la détermination des informations qui s'affichent dans les dossiers d'entreprise sociale et sur les portails d'équipe pluridisciplinaire. Cela comprend également la configuration des outils disponibles dans les dossiers d'entreprise sociale et sur les portails d'équipe pluridisciplinaire. Ces outils sont fournis afin de rapporter des incidents, d'enregistrer des transactions et de publier des discussions.

Veuillez noter que ce guide ne décrit pas les options de configuration de Cúram Citizen Context Viewer. Ces informations figurent dans le manuel Cúram Citizen Context Viewer Configuration Guide.

# **1.2 Public concerné**

Ce guide s'adresse aux administrateurs responsables de la configuration des composants Cúram Social Enterprise Collaboration. Il suppose que les administrateurs ont déjà utilisé les tables de codes, les propriétés d'application et la sécurité système de par leur expérience de l'administration du système Cúram.

# **1.3 Conditions préalables**

Vous devez obligatoirement avoir lu le manuel Cúram Social Enterprise Collaboration Guide.

### **1.4 Chapitres contenus dans ce guide**

La liste suivante décrit les chapitres contenus dans ce guide :

### **Configuration des types de DES et de leurs équipes pluridisciplinaires**

Ce chapitre décrit la configuration des types de dossier d'entreprise sociale, des équipes pluridisciplinaires, des membres d'équipe, des rôles, des options de partage et du portail d'équipe pluridisciplinaire.

### **Configuration des discussions**

Ce chapitre décrit les options de configuration des discussions. Des notifications peuvent être définies pour les discussions afin que les parties concernées restent informées.

### **Configuration des historiques de transaction**

Ce chapitre décrit les transactions de dossier d'entreprise sociale qui ont été activées, et explique comment les désactiver.

### **Conclusion**

Ce chapitre récapitule les options de configuration de dossier d'entreprise sociale décrites tout au long de ce guide.

IBM Cúram Social Program Management : Cúram Social Enterprise Collaboration Configuration Guide

# <span id="page-14-0"></span>**Chapitre 2. Configuration des dossiers d'entreprise sociale et des équipes pluridisciplinaires**

# **2.1 Introduction**

Ce chapitre décrit les options de configuration disponibles dans l'administration de Cúram Social Enterprise Collaboration. Cela inclut la configuration des types de dossier d'entreprise sociale, des équipes pluridisciplinaires prédéfinies et des membres d'équipe pluridisciplinaire. Ce chapitre décrit également les options de configuration disponibles comme paramètres de propriété pour les dossiers d'entreprise sociale et les équipes pluridisciplinaires. Pour les dossiers d'entreprise sociale, cela comprend la configuration de types de dossier pouvant être ajoutés à des dossiers d'entreprise sociale et la configuration de la création automatique des relations de dossiers d'entreprise sociale. Pour les équipes pluridisciplinaires (EPD), cela inclut la configuration des notifications envoyées aux membres d'équipes pluridisciplinaires et des options de configuration pour le portail d'équipe pluridisciplinaire.

# **2.2 Configuration des types de DES**

Chaque type de dossier d'entreprise sociale est associé à un type d'équipe pluridisciplinaire. Les types d'équipe pluridisciplinaire peuvent être prédéfinis ou définis à partir d'un dossier d'entreprise sociale spécifique. Un identificateur de page d'accueil peut être défini si la page d'accueil par défaut fournie et déjà prête à afficher ce type de DES sur le portail d'équipe pluridisciplinaire doit être remplacée.

**Remarque :** Les types de dossier d'entreprise sociale sont associés à la table de codes SEFType. Un nouveau type peut être ajouté dynamiquement à cette table de codes, puis publié dans le cadre de l'administration du système.

# **2.2.1 Configuration des équipes pluridisciplinaires prédéfinies**

Les types de dossier d'entreprise sociale peuvent être associés à des équipes pluridisciplinaires prédéfinies en sélectionnant le type d'équipe pluridisciplinaire Predefined (Prédéfini). Lorsqu'un dossier d'entreprise sociale est créé pour le type de dossier d'entreprise sociale, son équipe pluridisciplinaire doit être sélectionnée à partir de la liste des équipes pluridisciplinaires préconfigurées (reportez-vous à [2.3,](#page-15-0) [«Configuration d'équipes pluridisciplinaires et de membres d'équipe», à la page 4\)](#page-15-0).

Dans certaines juridictions, les membres d'équipe pluridisciplinaire sont définis par la loi. En outre, la loi peut obliger les équipes pluridisciplinaires chargées des dossiers de protection de l'enfance à inclure des participants spécialisés dans l'application de la loi, la protection de l'enfance ou des services à la famille et les poursuites judiciaires. La logique métier pour la sélection d'équipes pluridisciplinaires prédéfinies est détaillée dans le manuel Cúram Social Enterprise Collaboration Guide.

# **2.2.2 Définition d'une équipe pluridisciplinaire pour un DES individuel**

Lorsque l'option Define From Social Enterprise Folder (Définir à partir d'un dossier d'entreprise sociale) est sélectionnée (au lieu de l'option Predefined [Prédéfini]), les membres d'équipe pluridisciplinaire individuels sont manuellement définis pour les dossiers d'entreprise sociale.

Un exemple de situation où cette option est appropriée est celle d'un dossier de protection de l'enfance en cours visant à aider des enfants qui ont été victimes de maltraitances. L'équipe pluridisciplinaire chargée d'aider ces enfants devrait inclure des personnes habituées à travailler avec des enfants et qui ont établi une relation positive avec la famille concernée (ces personnes sont généralement des professeurs, des entraîneurs, etc). Pour plus d'informations, reportez-vous au manuel Cúram Social Enterprise Collaboration Guide.

# <span id="page-15-0"></span>**2.3 Configuration d'équipes pluridisciplinaires et de membres d'équipe**

La tâche principale pour configurer les équipes pluridisciplinaires prédéfinies consiste à définir les membres d'équipe. Trois options permettent de sélectionner les membres d'équipe : la sélection à partir de membres d'équipe existants, l'ajout de nouveaux membres d'équipe (qui pourront à l'avenir être sélectionnés à partir d'autres équipes) et la sélection à partir d'utilisateurs système existants.

Les membres d'équipe pluridisciplinaire sont configurés sur la page View Multidisciplinary Team (Afficher l'équipe pluridisciplinaire). Le premier membre d'équipe pluridisciplinaire ajouté à une équipe est le membre responsable par défaut. Le membre responsable peut être changé à tout moment au profit de tout membre actif de l'équipe pluridisciplinaire.

Chaque membre de l'équipe doit remplir un rôle au sein de son équipe pluridisciplinaire (par exemple, psychologue, enseignant, infirmier). Ces rôles doivent être définis avant d'être affectés aux membres d'équipe pluridisciplinaire. Un rôle peut être défini à l'aide de la page Nouveau rôle.

La zone Rôle capture le nom du rôle. Le type permet de déterminer si ce rôle s'applique à un utilisateur externe (membre d'équipe pluridisciplinaire) ou à un utilisateur interne (utilisateur système interne).

Les activités de plan de résultats (services, actions, recommandations) peuvent être partagées avec des membres d'équipe pluridisciplinaire externes par le biais du plan de résultats collaboratif. Remarques et pièces jointes peuvent être partagées avec des membres d'équipe pluridisciplinaire externes par le biais du plan de résultats collaboratif et de l'investigation collaborative. Les options de partage déterminent les informations auxquelles les membres d'équipe pluridisciplinaire affectés à ce rôle auront accès sur le portail de l'équipe pluridisciplinaire. Notez que ces options sont uniquement disponibles pour les rôles de type externe. L'accès des utilisateurs système internes est contrôlé par la vérification de la sensibilité. Les pièces jointes, les activités et les remarques peuvent être partagées. Pour chaque option, les options suivantes sont disponibles :

- v Not Shared (Non partagé) : l'élément ne peut pas être partagé avec le membre d'équipe affecté au rôle spécifié. Si cette option est définie, les membres d'équipe occupant ce rôle ne figureront pas sur les listes des membres d'équipe avec lesquels l'élément peut être partagé.
- v Shared (Preselected) (Partagé [Présélectionné]) : si cette option est définie, tout membre d'équipe exerçant le rôle spécifié sera inclus dans la liste des membres avec lesquels l'élément peut être partagé. La case affichée dans la liste pour indiquer si l'élément doit être partagé avec le membre d'équipe sera automatiquement cochée.
- v Shared (Not Preselected) (Partagé [Non présélectionné]) : si cette option est définie, tout membre d'équipe affecté au rôle spécifié sera inclus dans la liste des membres avec lesquels l'élément peut être partagé. La case affichée dans la liste pour indiquer si l'élément doit être partagé avec le membre d'équipe ne sera pas cochée. L'utilisateur doit donc cliquer sur la case à cocher pour partager l'élément avec le membre d'équipe.

En plus d'afficher et de gérer les membres d'équipe dans le cadre d'une équipe pluridisciplinaire, les options de configuration permettent de gérer les détails de contact d'un membre d'équipe, de définir les compétences de ce membre d'équipe, et d'ajouter un membre à plusieurs équipes à partir de la page View Multidisciplinary Team (Afficher l'équipe pluridisciplinaire).

Un niveau de sensibilité est affecté aux membres d'équipe pluridisciplinaire pour déterminer l'accès de sécurité aux données sur le portail d'équipe pluridisciplinaire. La vérification de la sensibilité s'effectue en comparant le niveau de sensibilité des membres d'équipe pluridisciplinaire avec le niveau de sensibilité des données sécurisées (les niveaux de sensibilité vont de1à5-5 correspondant au niveau le plus sécurisé). Un niveau de sensibilité est affecté aux données suivantes, ce qui peut influencer sur l'accès des membres d'équipe pluridisciplinaire à ces données : les discussions, les incidents, les clients, les dossiers, les transactions de dossier d'entreprise sociale, les pièces jointes, les réunions, les communications et les comptes rendus de réunion.

# <span id="page-16-0"></span>**2.4 Configuration des types de dossier pris en charge dans les DES**

Deux propriétés d'application permettent de configurer les types de dossier pris en charge dans les dossiers d'entreprise sociale. Ces types de dossier peuvent faire partie des dossiers d'entreprise sociale. L'une des propriétés d'application permet de prendre en charge tous les types de dossier, l'autre permet de sélectionner des types de dossier spécifiques.

- v La propriété d'application curam.ise.sef.casetypes.allowall indique si tous les types de dossier sont pris en charge dans les dossiers d'entreprise sociale. La valeur par défaut est NO.
- v La propriété d'application curam.ise.sef.casetypes indique les types de dossier pris en charge dans les dossiers d'entreprise sociale. Cette prise en charge est possible si vous définissez la valeur de cette propriété pour qu'elle soit une liste de codes (séparés par des virgules) issus de la table de codes CaseTypeCode. Sa valeur par défaut est "CT2,CT5", les types de code de distribution des produits et de dossier intégré.

# **2.5 Configuration des relations de DES**

La propriété d'application curam.ise.sef.client.createrelationship permet de configurer la création automatique de relations de dossier d'entreprise sociale lorsque de nouveaux clients sont ajoutés à un dossier d'entreprise sociale. Sa valeur par défaut est YES, ce qui signifie que lorsqu'un nouveau client est ajouté à un dossier d'entreprise sociale, le système crée automatiquement une relation entre le dossier d'entreprise sociale auquel est ajouté le client et tout dossier d'entreprise sociale existant du client.

# **2.6 Configuration des notifications aux membres d'EPD**

La propriété d'application curam.ise.send.mdtmembers.notifications détermine si un courrier électronique est envoyé aux membres d'équipe pluridisciplinaire lorsqu'ils sont ajoutés ou supprimés d'une équipe. Elle détermine également si le responsable de l'équipe est averti en cas d'ajout ou de suppression d'un membre d'équipe et en cas de changement de responsable d'équipe. Sa valeur par défaut est YES. Il est important que les adresses électroniques soient définies pour tous les membres d'équipe pluridisciplinaire afin que les notifications leur parviennent correctement.

# **2.7 Configuration du portail d'EPD**

Cette section décrit les propriétés d'application disponibles pour configurer les informations qui s'affichent dans le portail d'EPD.

# **2.7.1 Configuration du temps d'affichage des tâches sur la page d'accueil du portail**

La propriété d'application curam.mdtexternal.numDaysTasksToDisplayWorkspaceHome indique le nombre maximal de jours suivant la date en cours durant lesquels les tâches affectées au membre d'équipe pluridisciplinaire s'affichent sur la page d'accueil du portail du membre. Sa valeur par défaut est 7. Ces tâches s'afficheront sur le portail d'équipe pluridisciplinaire jusqu'à sept jours après avoir été affectées au membre d'équipe pluridisciplinaire.

# **2.7.2 Configuration du temps d'affichage des invités aux réunions sur la page d'accueil du portail**

La propriété d'application curam.mdtexternal.numDaysMeetingsToDisplayWorkspaceHome indique le nombre maximal de jours suivant la date en cours durant lesquels la ou les réunions auxquelles est attendu le membre d'équipe pluridisciplinaire s'affichent sur la page d'accueil du portail du membre. Sa valeur par défaut est 7. Ces réunions planifiées s'afficheront sur le portail l'équipe pluridisciplinaire jusqu'à sept jours après la réception de l'invitation à y participer.

# <span id="page-17-0"></span>**2.7.3 Configuration du nombre de comptes rendus de réunion affichés sur la page d'accueil du portail**

La propriété d'application curam.mdtexternal.numMeetingMinutesToDisplayWorkspaceHome indique le nombre maximal de comptes rendus de réunions à afficher sur la page d'accueil du portail d'un membre d'équipe pluridisciplinaire. Sa valeur par défaut est 5. Le système récupère tous les comptes rendus ayant été adressés aux membres d'équipe pluridisciplinaire, puis affiche les cinq premiers.

# **2.7.4 Configuration du temps d'affichage des tâches sur la page Mes tâches**

La propriété d'application curam.mdtexternal.numDaysTasksToDisplayMyTasks indique le nombre maximal de jours suivant la date en cours durant lesquels les tâches affectées au membre d'équipe pluridisciplinaire s'affichent sur la page Mes tâches du membre. Sa valeur par défaut est 30. Ces tâches s'afficheront sur la page Mes tâches du membre d'équipe pluridisciplinaire jusqu'à trente jours après avoir été affectées au membre d'équipe pluridisciplinaire.

# **2.7.5 Configuration de l'affichage des clients concernés par les incidents**

La propriété d'application curam.mdtexternal.starUnmanagedClientsOnIncidents détermine l'affichage des clients concernés par les incidents. Puisque les incidents peuvent être associés à plusieurs clients affectés, il se peut que des clients impliqués ne soient pas réellement gérés par le membre d'équipe pluridisciplinaire. Cette propriété détermine si les clients sont marqués de sorte que les membres d'EPD puissent uniquement voir les informations relatives à leurs clients. Sa valeur par défaut est YES, ce qui signifie que les clients affectés qui ne sont pas gérés par le membre d'EPD seront marqués.

# <span id="page-18-0"></span>**Chapitre 3. Configuration des discussions**

# **3.1 Introduction**

Le présent chapitre décrit les options de configuration des discussions dans les dossiers d'entreprise sociale, dans les plans de résultats collaboratifs et dans les investigations collaboratives. Les discussions sont des outils de communication permettant aux travailleurs chargés de dossiers et aux membres d'équipe pluridisciplinaire impliqués dans un dossier d'entreprise sociale, dans un plan de résultats et dans une investigation de publier des commentaires ou des questions en ligne.

# **3.2 Configuration du type par défaut de modérateur de discussion**

La propriété d'application curam.ise.sef.discussionsModerator permet de configurer le type par défaut de modérateur de discussion. La valeur par défaut est CASEOWNER. Ceci signifie que, par défaut, le modérateur de toutes les discussions d'un dossier d'entreprise sociale, d'une investigation ou d'un plan de résultats est le propriétaire de dossier. Le type par défaut peut également être CASESUPERVISOR, MDTLEADER ou USERDEFINED. Si la propriété d'application est définie sur USERDEFINED, un utilisateur doit être spécifié comme modérateur par défaut (voir [3.3, «Spécification d'un utilisateur en tant](#page-19-0) [que modérateur par défaut pour les discussions», à la page 8\)](#page-19-0).

Lorsque le type par défaut est défini sur CASEOWNER, CASESUPERVISOR ou MDTLEADER, plusieurs utilisateurs peuvent être affectés à ces rôles. Pour affecter un utilisateur unique au rôle de modérateur de discussion, le système doit suivre le traitement défini, comme détaillé dans le tableau suivant :

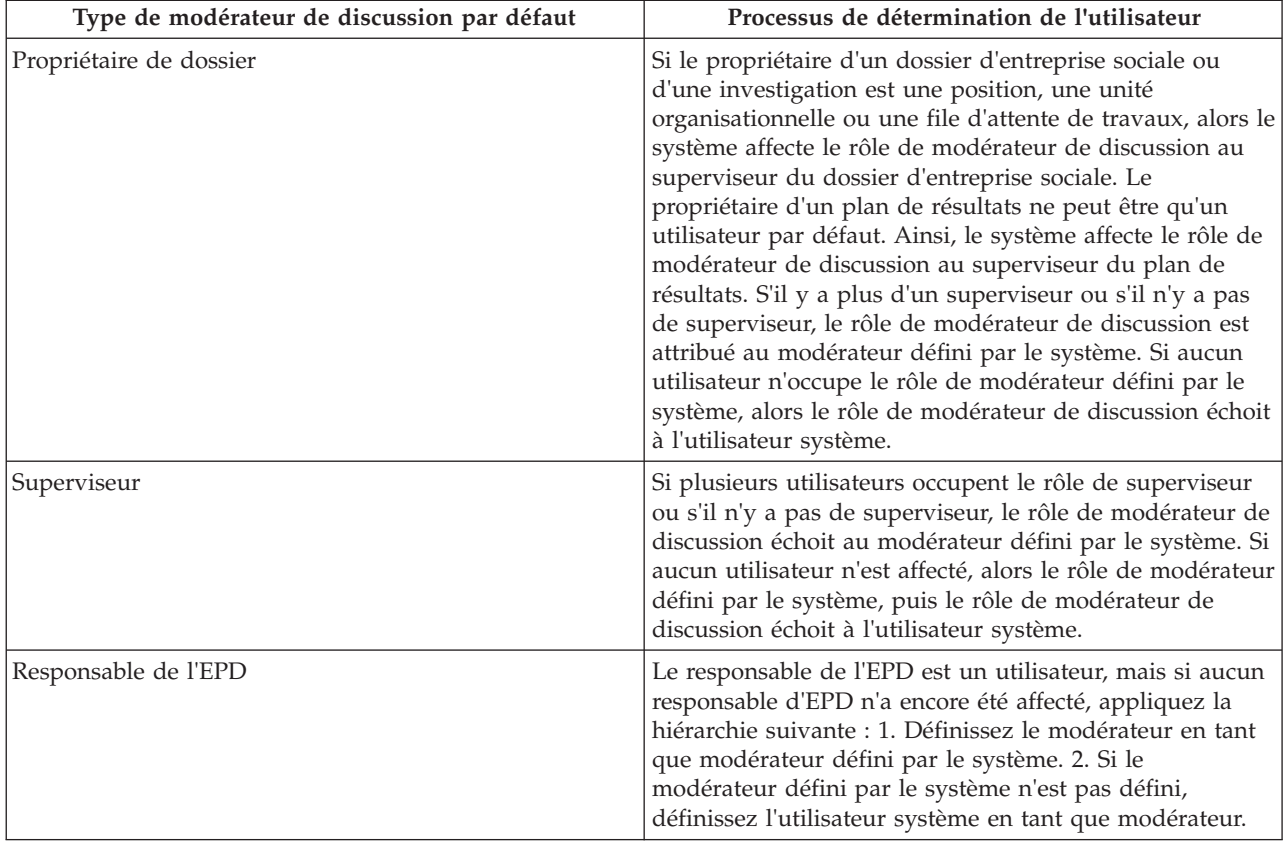

*Tableau 1. Processus de détermination de l'utilisateur affecté au rôle de modérateur de discussion*

# <span id="page-19-0"></span>**3.3 Spécification d'un utilisateur en tant que modérateur par défaut pour les discussions**

La propriété d'application curam.ise.sef.userDefineModerator est utilisée avec la propriété d'application curam.ise.sef.discussionsModerator pour spécifier un utilisateur en tant que modérateur par défaut pour les discussions d'un dossier d'entreprise sociale. Par exemple, pour spécifier un utilisateur nommé JWilliams en tant que modérateur par défaut, il faut au préalable définir la propriété curam.ise.sef.discussionsModerator sur USERDEFINED. La propriété curam.ise.sef.userDefineModerator peut ensuite être définie sur JWilliams.

# **3.4 Configuration de la pagination des discussions**

La propriété d'application curam.ise.discussion.paginate détermine si les discussions sont paginées. Sa valeur par défaut est YES. Le système organise automatiquement une discussion en cours en une série de pages, en fournissant des liens vers chaque page de discussion.

# **3.5 Configuration du nombre de commentaires par page de discussion**

La propriété d'application curam.ise.discussion.commentsPerPage détermine le nombre de commentaires affichés par page dans une discussion paginée. La valeur par défaut est 5, ce qui signifie que chaque page de discussion peut contenir un maximum de cinq commentaires.

# **3.6 Autorisation d'accéder à la page de vue de discussion dans les notifications par courrier électronique**

La propriété d'application curam.discussion.viewURL permet d'accéder à la page de vue de discussion dans les notifications par courrier électronique. Elle indique l'adresse Web de la page de vue de discussion, dont la valeur par défaut est Discussion\_viewDiscussion. Les agences peuvent modifier la valeur de cette propriété d'application pour créer un lien vers leur propre page de vue de discussion.

# **3.7 Autorisation d'arrêter l'observation des discussions dans les notifications par courrier électronique**

La propriété d'application curam.discussion.stopWatching permet d'accéder à la page d'arrêt d'observation des discussions dans les notifications par courrier électronique. Elle indique l'adresse Web de la page d'arrêt d'observation des discussions, dont la valeur par défaut est Discussion\_stopWatchingFromEmail. Les agences peuvent modifier la valeur de cette propriété d'application pour créer un lien vers leur propre page de vue de discussion.

# **3.8 Envoi de notifications par courrier électronique aux observateurs de discussion en cas de mise à jour**

La propriété d'application curam.discussion.sendEmailNotifications spécifie si des notifications par courrier électronique doivent être envoyées aux observateurs de discussion en cas de mise à jour. Par défaut, la valeur NO, ce qui signifie que les observateurs de discussion ne sont pas avertis par courrier électronique en cas de mise à jour.

# <span id="page-20-0"></span>**Chapitre 4. Configuration des historiques de transaction**

# **4.1 Introduction**

Par défaut, plusieurs transactions de dossier d'entreprise sociale ont été configurées pour apparaître dans le journal des transactions. Pour désactiver l'une de ces transactions (et la supprimer du journal des transactions), vous devez créer et configurer des propriétés d'application. Le présent chapitre fournit des exemples de propriété d'application permettant de désactiver des transactions de dossier d'entreprise sociale.

# **4.2 Transactions de DES activées**

Cette section décrit les transactions d'entreprise de l'économie sociale qui ont été configurées pour apparaître dans le journal des transactions. Chaque transaction d'entreprise de l'économie sociale est associée à un code dans la table de codes CaseTransactionEvents. Ces codes permettent de créer des propriétés d'application pour désactiver la transaction. Par exemple, le code de la transaction "Dossier d'entreprise sociale créé" est SEFET97. Par conséquent, le nom de la propriété doit être curam.config.transaction.disabled.SEFET97. Des exemples de désactivation de transaction de dossier d'entreprise sociale sont disponibles dans [4.4, «Exemples de propriété d'application permettant de](#page-27-0) [désactiver des transactions», à la page 16.](#page-27-0)

# **4.2.1 Statut du DES, du dossier et des transactions client**

Le tableau suivant décrit les types de transaction qui ont été activés pour les statuts de dossier d'entreprise sociale, les dossiers et les clients :

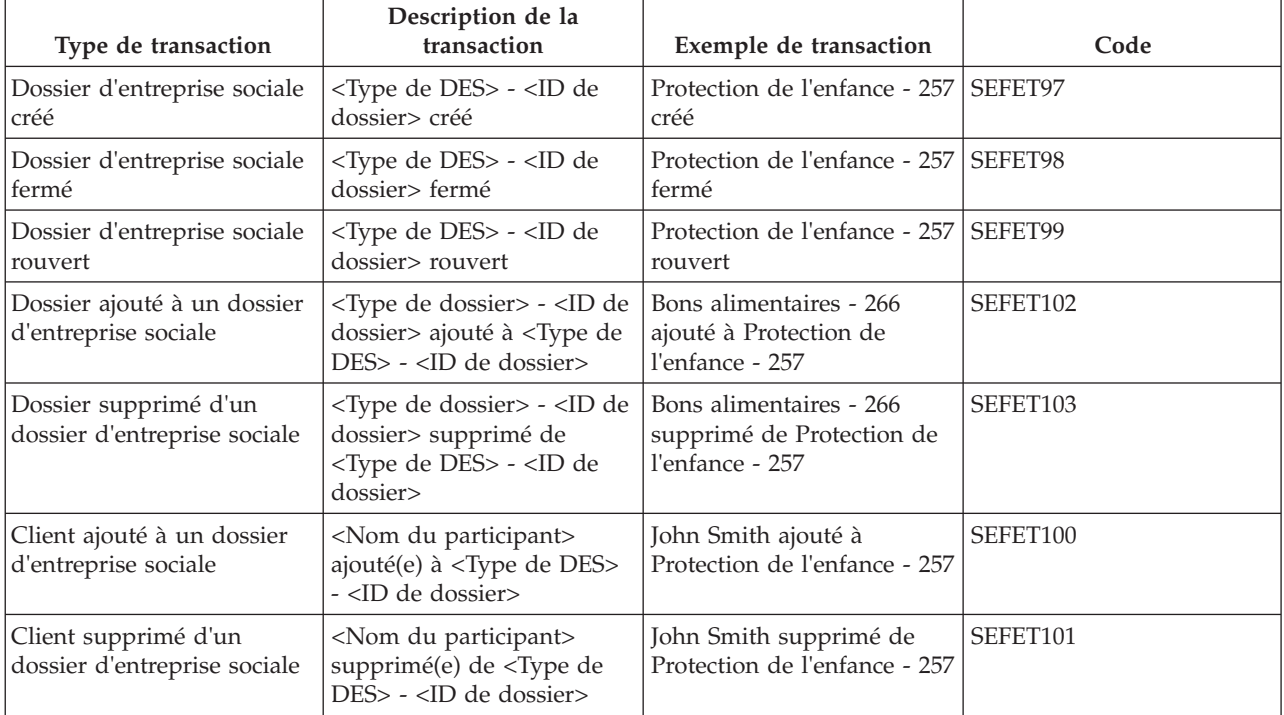

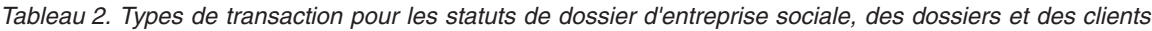

| Type de transaction                                      | Description de la<br>transaction                                                                                                    | Exemple de transaction                                                                                      | Code     |
|----------------------------------------------------------|----------------------------------------------------------------------------------------------------|----------------------------------------------------------------------------------------------------|----------|
| Relation de dossier<br>d'entreprise sociale créée        | Une relation entre le<br>dossier d'entreprise sociale<br>et <type associé="" de="" des=""> -<br/><id associé="" de="" dossier=""> a<br/>été créée</id></type>    | Une relation entre le<br>dossier d'entreprise sociale<br>et Protection de l'enfance -<br>257 a été créée    | SEFET111 |
| Relation de dossier<br>d'entreprise sociale<br>modifiée  | La relation entre le dossier<br>d'entreprise sociale et<br><type associé="" de="" des=""> -<br/><id associé="" de="" dossier=""> a<br/>été modifiée</id></type>  | La relation entre le dossier<br>d'entreprise sociale et<br>Protection de l'enfance - 257<br>a été modifiée  | SEFET112 |
| Relation de dossier<br>d'entreprise sociale<br>supprimée | La relation entre le dossier<br>d'entreprise sociale et<br><type associé="" de="" des=""> -<br/><id associé="" de="" dossier=""> a<br/>été supprimée</id></type> | La relation entre le dossier<br>d'entreprise sociale et<br>Protection de l'enfance - 257<br>a été supprimée | SEFET113 |

<span id="page-21-0"></span>*Tableau 2. Types de transaction pour les statuts de dossier d'entreprise sociale, des dossiers et des clients (suite)*

# **4.2.2 Transactions d'équipe pluridisciplinaire et de membre d'équipe**

Le tableau suivant décrit les types de transaction qui ont été activés pour les équipes pluridisciplinaires et les membres d'équipe pluridisciplinaire :

| Type de transaction                            | Description de la<br>transaction                                                                                                    | Exemple de transaction                                                                                                    | Code     |
|------------------------------------------------|----------------------------------------------------------------------------------------------------|----------------------------------------------------------------------------------------------------|----------|
| Equipe pluridisciplinaire<br>ajoutée           | <nom de="" l'équipe<br="">pluridisciplinaire&gt; ajouté(e)<br/>à <type de="" des=""> - <id de<br="">dossier&gt;</id></type></nom>    | Equipe pluridisciplinaire<br>ajoutée à Protection de<br>l'enfance - 257 (pour les<br>EPD prédéfinies, cela inclut<br>le nom de l'EPD)    | SEFET109 |
| Equipe pluridisciplinaire<br>supprimée         | <nom de="" l'équipe<br="">pluridisciplinaire&gt;<br/>supprimé(e) de <type de<br="">DES&gt; - <id de="" dossier=""></id></type></nom> | Equipe pluridisciplinaire<br>supprimée de Protection de<br>l'enfance - 257 (pour les<br>EPD prédéfinies, cela inclut<br>le nom de l'EPD) | SEFET110 |
| Membre d'équipe<br>pluridisciplinaire ajouté   | <nom de<br="" du="" membre="">l'EPD&gt; ajouté(e) à <type de<br="">DES&gt; - <id de="" dossier=""></id></type></nom>                 | Dr. Linda Chang ajoutée à<br>Protection de l'enfance - 257                                                                               | SEFET107 |
| Membre d'équipe<br>pluridisciplinaire supprimé | <nom de<br="" du="" membre="">l'EPD&gt; supprimé(e) de<br/><type de="" des=""> - <id de<br="">dossier&gt;</id></type></nom>          | Dr. Linda Chang supprimée<br>de Protection de l'enfance -<br>257                                                                         | SEFET108 |

*Tableau 3. Types de transaction pour les équipes pluridisciplinaires et les membres d'équipe pluridisciplinaire*

**Remarque :** Des exemples de propriété d'application permettant de désactiver les transactions d'équipe pluridisciplinaire et de membre d'équipe pluridisciplinaire sont disponibles dans [4.4, «Exemples de](#page-27-0) [propriété d'application permettant de désactiver des transactions», à la page 16.](#page-27-0)

# **4.2.3 Transaction de réunion et de compte rendu de réunion**

Le tableau suivant décrit les types de transaction qui ont été activés pour les réunions et les comptes rendus de réunion :

| Type de transaction                 | Description de la<br>transaction                                                                                                    | Exemple de transaction                                                                              | Code     |
|-------------------------------------|----------------------------------------------------------------------------------------------------|----------------------------------------------------------------------------------------------------|----------|
| Réunion créée                       | La réunion <sujet de="" la<br="">réunion&gt; prévue le <date<br>de début&gt; à <heure de<br="">début&gt; a été créée</heure></date<br></sujet>                                         | La réunion Révision de<br>dossiers DES prévue le<br>12/12/2007 à 13:15 a été<br>créée               | SEFET117 |
| Réunion modifiée                    | La réunion <sujet de="" la<br="">réunion&gt; prévue le <date<br>de début&gt; à <heure de<br="">début&gt; a été modifiée</heure></date<br></sujet>                                      | La réunion Révision de<br>dossiers DES prévue le<br>12/12/2007 à 13:15 a été<br>modifiée            | SEFET118 |
| Réunion supprimée                   | La réunion <sujet de="" la<br="">réunion&gt; prévue le <date<br>de début&gt; à <heure de<br="">début&gt; a été supprimée</heure></date<br></sujet>                                     | La réunion Révision de<br>dossiers DES prévue le<br>12/12/2007 à 13:15 a été<br>supprimée           | SEFET119 |
| Compte rendu de réunion<br>créé     | Compte rendu créé pour la<br>réunion <sujet compte<br="" du="">rendu de la réunion&gt; tenue<br/>le <date de="" début=""> à<br/><heure de="" début=""></heure></date></sujet>          | Compte rendu créé pour la<br>réunion Révision de<br>dossiers DES tenue le<br>12/12/2007 à 13:15     | SEFET114 |
| Compte rendu de réunion<br>modifié  | Compte rendu modifié<br>pour la réunion <sujet du<br="">compte rendu de la<br/>réunion&gt; tenue le <date de<br="">début&gt; à <heure de="" début=""></heure></date></sujet>           | Compte rendu modifié<br>pour la réunion Révision de<br>dossiers DES tenue le<br>12/12/2007 à 13:15  | SEFET115 |
| Compte rendu de réunion<br>supprimé | Compte rendu supprimé<br>pour la réunion <sujet du<br="">compte rendu de la<br/>réunion&gt; tenue le <date de<br="">début&gt; à <heure de="" début=""><br/>créé</heure></date></sujet> | Compte rendu supprimé<br>pour la réunion Révision de<br>dossiers DES tenue le<br>12/12/2007 à 13:15 | SEFET116 |

<span id="page-22-0"></span>*Tableau 4. Types de transaction pour les réunions et les comptes rendus de réunion*

# **4.2.4 Transactions de discussion**

Le tableau suivant décrit les types de transaction qui ont été activés pour les discussions :

*Tableau 5. Types de transaction pour les discussions*

| Type de transaction  | Description de la<br>transaction                                                                                                    | Exemple de transaction                                                                                | Code     |
|----------------------|----------------------------------------------------------------------------------------------------|----------------------------------------------------------------------------------------------------|----------|
| Discussion créée     | Discussion <sujet de="" la<br="">discussion&gt; publiée par<br/><utilisateur ayant="" publié=""><br/>le <date du="" message=""> à<br/><heure du="" message=""></heure></date></utilisateur></sujet>   | Discussion Prestations en<br>cas d'urgence publiée par<br><b>CASEWORKER le</b><br>12/12/2007 à 13:15  | SEFET127 |
| Discussion modifiée  | Discussion <sujet de="" la<br="">discussion&gt; modifiée par<br/><utilisateur ayant="" publié=""><br/>le <date du="" message=""> à<br/><heure du="" message=""></heure></date></utilisateur></sujet>  | Discussion Prestations en<br>cas d'urgence modifiée par<br><b>CASEWORKER le</b><br>12/12/2007 à 15:15 | SEFET128 |
| Discussion supprimée | Discussion <sujet de="" la<br="">discussion&gt; supprimée par<br/><utilisateur ayant="" publié=""><br/>le <date du="" message=""> à<br/><heure du="" message=""></heure></date></utilisateur></sujet> | Discussion Prestations en<br>cas d'urgence supprimée<br>par CASEWORKER le<br>12/12/2007 à 17:15       | SEFET129 |

| Type de transaction                   | Description de la<br>transaction                                                                                                    | Exemple de transaction                                                                                                    | Code     |
|---------------------------------------|----------------------------------------------------------------------------------------------------|----------------------------------------------------------------------------------------------------|----------|
| Commentaire de discussion<br>créé     | Commentaire ajouté à la<br>discussion <sujet de="" la<br="">discussion&gt; par<br/><utilisateur ayant="" publié=""><br/>le <date du="" message=""> à<br/><heure du="" message=""></heure></date></utilisateur></sujet>                           | Commentaire ajouté à la<br>discussion Prestations en<br>cas d'urgence par<br><b>CASEWORKER le</b><br>12/12/2007 à 13:15    | SEFET137 |
| Commentaire de discussion<br>modifié  | Commentaire sur la<br>discussion <sujet de="" la<br="">discussion&gt; modifié par<br/><utilisateur ayant="" modifié=""><br/>le <date de="" la<br="">modification&gt; à <heure de<br="">la modification&gt;</heure></date></utilisateur></sujet>  | Commentaire sur la<br>discussion Prestations en<br>cas d'urgence modifié par<br>SUPERUSER le 12/12/2007<br>$\lambda$ 15:15 | SEFET138 |
| Commentaire de discussion<br>supprimé | Commentaire sur la<br>discussion <sujet de="" la<br="">discussion&gt; supprimé par<br/><utilisateur ayant="" modifié=""><br/>le <date de="" la<br="">modification&gt; à <heure de<br="">la modification&gt;</heure></date></utilisateur></sujet> | Commentaire sur la<br>discussion Prestations en<br>cas d'urgence supprimé par<br>SUPERUSER le 12/12/2007<br>à 17:15        | SEFET139 |

<span id="page-23-0"></span>*Tableau 5. Types de transaction pour les discussions (suite)*

**Important :** Trois propriétés d'application contrôlent l'affichage des transactions de commentaire de discussion : curam.config.transaction.disabled.SEFET137, curam.config.transaction.disabled.SEFET138 et curam.config.transaction.disabled.SEFET139. Par défaut, ces propriétés sont définies sur YES, de sorte que les transactions de commentaire de discussion n'apparaissent pas dans les historiques de transaction.

### **4.2.5 Transactions de communication**

Le tableau suivant décrit les types de transaction qui ont été activés pour les communications :

| Type de transaction                                                                               | Description de la<br>transaction                                                                                                    | Exemple de transaction                                                                      | Code(s)                                                                                   |
|---------------------------------------------------------------------------------------------------|----------------------------------------------------------------------------------------------------|---------------------------------------------------------------------------------------------|-------------------------------------------------------------------------------------------|
| Communications insérées                                                                           | Communication par <type<br>de communication&gt; créée<br/>pour le correspondant<br/><nom correspondant="" du=""></nom></type<br>       | Courrier électronique créé<br>pour le correspondant<br>James Smith                          | ET49 pour les courriers<br>électroniques                                                  |
| Communications modifiées<br><i>(communications</i><br>enregistrées et courriers<br>électroniques) | Communication par <type<br>de communication&gt;<br/>modifiée pour le<br/>correspondant <nom du<br="">correspondant&gt;</nom></type<br> | Communication par<br>courrier électronique<br>modifiée pour le<br>correspondant James Smith | ET47 pour les<br>communications<br>enregistrées, ET50 pour les<br>courriers électroniques |
| Communications annulées<br><i>(communications</i><br>enregistrées et courriers<br>électroniques)  | Communication par <type<br>de communication&gt;<br/>annulée pour le<br/>correspondant <nom du<br="">correspondant&gt;</nom></type<br>  | Communication par copie<br>papier annulée pour le<br>correspondant James Smith              | ET48 pour les<br>communications<br>enregistrées, ET51 pour les<br>courriers électroniques |
| Communication envoyée                                                                             | Communication par <type<br>de communication&gt; pour le<br/>correspondant <nom du<br="">correspondant&gt; envoyée</nom></type<br>      | Communication par<br>courrier électronique pour<br>le correspondant James<br>Smith envoyée  | ET94 pour les courriers<br>électroniques                                                  |

*Tableau 6. Types de transaction pour les communications*

| Type de transaction                         | Description de la<br>transaction                                                                                | Exemple de transaction                                                                             | Code(s)     |
|---------------------------------------------|----------------------------------------------------------------------------------------------------|----------------------------------------------------------------------------------------------------|-------------|
| Communication Pro Forma<br>insérée          | <type de="" forma="" pro=""> créé<br/>pour le correspondant<br/><nom correspondant="" du=""></nom></type>       | Notification client d'une<br>fermeture de dossier créée<br>pour le correspondant<br>James Smith    | <b>ET52</b> |
| Communication Pro Forma<br>modifiée         | <type de="" forma="" pro=""><br/>modifié pour le<br/>correspondant <nom du<br="">correspondant&gt;</nom></type> | Notification client d'une<br>fermeture de dossier<br>modifiée pour le<br>correspondant James Smith | <b>ET53</b> |
| Communication Pro Forma<br>annulée          | <type de="" forma="" pro=""><br/>annulé pour le<br/>correspondant <nom du<br="">correspondant&gt;</nom></type>  | Notification client d'une<br>fermeture de dossier<br>modifiée pour le<br>correspondant James Smith | ET54        |
| Communication Pro Forma<br>envoyée          | <type de="" forma="" pro=""> pour<br/>le correspondant <nom du<br="">correspondant&gt; envoyé</nom></type>      | Notification client d'une<br>fermeture de dossier pour<br>le correspondant James<br>Smith envoyée  | ET95        |
| Communication par<br>document Word insérée  | <nom du="" modèle=""> créé<br/>pour le correspondant<br/><nom correspondant="" du=""></nom></nom>               | Demande de réunion créée<br>pour le correspondant<br><b>James Smith</b>                            | <b>ET55</b> |
| Communication par<br>document Word modifiée | <nom du="" modèle=""> modifié<br/>pour le correspondant<br/><nom correspondant="" du=""></nom></nom>            | Demande de réunion<br>modifiée pour le<br>correspondant James Smith                                | ET56        |
| Communication par<br>document Word annulée  | <nom du="" modèle=""> annulé<br/>pour le correspondant<br/><nom correspondant="" du=""></nom></nom>             | Demande de réunion<br>annulée pour le<br>correspondant James Smith                                 | <b>ET57</b> |
| Communication par<br>document Word envoyée  | <nom du="" modèle=""> pour le<br/>correspondant <nom du<br="">correspondant&gt; envoyé</nom></nom>              | Demande de réunion pour<br>le correspondant James<br>Smith envoyée                                 | ET96        |
| Notes insérées                              | Note d'utilisateur créée par<br><nom d'utilisateur=""> le<br/><date création="" de=""></date></nom>             | Note d'utilisateur créée par<br>SUPERUSER le 17/01/2008                                            | <b>ET68</b> |
| Notes modifiées                             | Note d'utilisateur modifiée<br>par <nom d'utilisateur=""> le<br/><date de="" jour="" mise="" à=""></date></nom> | Note d'utilisateur modifiée<br>par SUPERUSER le<br>17/01/2008                                      | ET69        |
| Notes supprimées                            | Note d'utilisateur<br>supprimée par <nom<br>d'utilisateur&gt; le <date de<br="">suppression&gt;</date></nom<br> | Note d'utilisateur<br>supprimée par SUPERUSER<br>le 17/01/2008                                     | <b>ET70</b> |

<span id="page-24-0"></span>*Tableau 6. Types de transaction pour les communications (suite)*

# **4.2.6 Transactions de pièces jointes**

Le tableau suivant décrit les types de transactions qui ont été activés pour les pièces jointes :

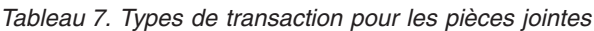

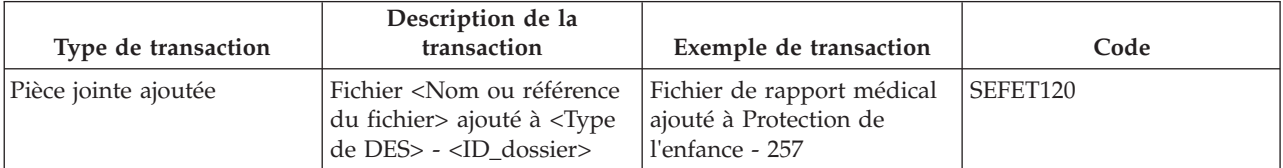

| Type de transaction                             | Description de la<br>transaction                                                                                                    | Exemple de transaction                                                                                                    | Code     |
|-------------------------------------------------|----------------------------------------------------------------------------------------------------|----------------------------------------------------------------------------------------------------|----------|
| Pièce jointe modifiée                           | Fichier <nom ou="" référence<br="">du fichier&gt; modifié dans<br/><type de="" des=""> -<br/><id_dossier></id_dossier></type></nom>                                                                                     | Fichier de rapport médical<br>modifié dans Protection de<br>l'enfance - 257                                                 | SEFET121 |
| Pièce jointe supprimée                          | Fichier <nom ou="" référence<br="">du fichier&gt; supprimé de<br/><type de="" des=""> -<br/><id_dossier></id_dossier></type></nom>                                                                                      | Fichier de rapport médical<br>supprimé de Protection de<br>l'enfance - 257                                                  | SEFET122 |
| Fichier ajouté à l'incident                     | Fichier <nom ou="" référence<br="">du fichier&gt; ajouté à<br/>l'incident Suspected Abuse<br/>(Soupçon de maltraitance)<br/>concernant <nom du<br="">client&gt;</nom></nom>                                             | Fichier de rapport médical<br>ajouté à l'incident Soupçon<br>de maltraitance concernant<br>James Smith                      | SEFET130 |
| Fichier modifié dans<br>l'incident              | Fichier <nom ou="" référence<br="">du fichier&gt; modifié dans<br/>l'incident Soupçon de<br/>maltraitance concernant<br/><nom client="" du=""></nom></nom>                                                              | Fichier de rapport médical<br>modifié dans l'incident<br>Soupçon de maltraitance<br>concernant James Smith                  | SEFET131 |
| Fichier supprimé de<br><i>l'incident</i>        | Fichier <nom ou="" référence<br="">du fichier&gt; supprimé de<br/>l'incident Soupçon de<br/>maltraitance concernant<br/><nom client="" du=""></nom></nom>                                                               | Fichier de rapport médical<br>supprimé de l'incident<br>Soupçon de maltraitance<br>concernant James Smith                   | SEFET132 |
| Fichier ajouté à la<br>discussion               | Fichier <nom ou="" référence<br="">du fichier&gt; ajouté à la<br/>discussion <sujet de="" la<br="">discussion&gt;</sujet></nom>                                                                                         | Fichier de rapport médical<br>ajouté à la discussion<br>Prestations en cas d'urgence                                        | SEFET123 |
| Fichier supprimé de la<br>discussion            | <nom du<br="" ou="" référence="">fichier&gt; supprimé de la<br/>discussion <sujet de="" la<br="">discussion&gt;</sujet></nom>                                                                                           | Fichier de rapport médical<br>supprimé de la discussion<br>Prestations en cas d'urgence                                     | SEFET124 |
| Fichier ajouté au message<br>de la discussion   | Fichier <nom ou="" référence<br="">du fichier&gt; ajouté à la<br/>discussion <sujet de="" la<br="">discussion&gt; publiée le<br/><date du="" message=""> à<br/><heure></heure></date></sujet></nom>                     | Fichier de rapport médical<br>ajouté à la discussion<br>Prestations en cas d'urgence<br>publiée le 25/02/2008 à<br>15:10    | SEFET125 |
| Fichier supprimé du<br>message de la discussion | Fichier <nom ou="" référence<br="">du fichier&gt; supprimé de la<br/>discussion <sujet de="" la<br="">discussion&gt; publiée le<br/><date du="" message=""> à<br/><heure></heure></date></sujet></nom>                  | Fichier de rapport médical<br>supprimé de la discussion<br>Prestations en cas d'urgence<br>publiée le 25/02/2008 à<br>15:10 | SEFET126 |
| Fichier ajouté au compte<br>rendu de réunion    | Fichier <nom ou="" référence<br="">du fichier&gt; ajouté au<br/>compte rendu <sujet du<br="">compte rendu&gt; de la<br/>réunion tenue le <date de<br="">début&gt; à <heure de="" début=""></heure></date></sujet></nom> | Fichier de rapport médical<br>ajouté au compte rendu<br>Révision EPD de la réunion<br>tenue le $12/12/2007$ à 13:15         | SEFET134 |

*Tableau 7. Types de transaction pour les pièces jointes (suite)*

| Type de transaction                                | Description de la<br>transaction                                                                                                    | Exemple de transaction                                                                                                    | Code     |
|----------------------------------------------------|----------------------------------------------------------------------------------------------------|----------------------------------------------------------------------------------------------------|----------|
| Fichier modifié dans le<br>compte rendu de réunion | Fichier <nom ou="" référence<br="">du fichier&gt; modifié dans le<br/>compte rendu <sujet du<br="">compte rendu&gt; de la<br/>réunion tenue le <date de<br="">début&gt; à <heure de="" début=""></heure></date></sujet></nom>                   | Fichier de rapport médical<br>modifié dans le compte<br>rendu Révision EPD de la<br>réunion tenue le<br>12/12/2007 à 13:15               | SEFET135 |
| Fichier supprimé du<br>compte rendu de réunion     | Fichier <nom ou="" référence<br="">du fichier&gt; supprimé du<br/>compte rendu <sujet du<br="">compte rendu&gt; de la<br/>réunion tenue le <date de<br="">début&gt; à <heure de="" début=""></heure></date></sujet></nom>                       | Fichier de rapport médical<br>supprimé du compte rendu<br>Révision EPD de la réunion<br>tenue le 12/12/2007 à 13:15                      | SEFET136 |
| Compte rendu de réunion<br>émis                    | Compte rendu émis pour<br><nom de="" de<br="" l'invité,="" nom="">l'invité&gt; pour la réunion<br/><sujet compte="" de<br="" du="" rendu="">réunion&gt; tenue le <date de<br="">début&gt; à <heure de="" début=""></heure></date></sujet></nom> | Compte rendu émis pour<br>John Smith, Dr. Jessica<br>Change pour la réunion<br>Révisions des dossiers DES<br>tenue le 12/12/2007 à 13:15 | SEFET133 |
| Fichier ajouté à la<br>communication               | Fichier <nom ou="" référence<br="">du fichier&gt; ajouté à la<br/>communication <méthode<br>de communication&gt; pour le<br/>correspondant <nom du<br="">correspondant&gt;</nom></méthode<br></nom>                                             | Fichier de rapport médical<br>ajouté à la communication<br>Copie papier pour le<br>correspondant James Smith                             | ET97     |
| Fichier modifié dans la<br>communication           | Fichier <nom ou="" référence<br="">du fichier&gt; modifié dans la<br/>communication <méthode<br>de communication&gt; pour le<br/>correspondant <nom du<br="">correspondant&gt;</nom></méthode<br></nom>                                         | Fichier de rapport médical<br>modifié dans la<br>communication Copie<br>papier pour le<br>correspondant James Smith                      | ET98     |
| Fichier supprimé de la<br>communication            | Fichier <nom ou="" référence<br="">du fichier&gt; supprimé de la<br/>communication <méthode<br>de communication&gt; pour le<br/>correspondant <nom du<br="">correspondant&gt;</nom></méthode<br></nom>                                          | Fichier de rapport médical<br>supprimé de la<br>communication Copie<br>papier pour le<br>correspondant James Smith                       | ET99     |

<span id="page-26-0"></span>*Tableau 7. Types de transaction pour les pièces jointes (suite)*

# **4.3 Ajout de propriétés d'application pour désactiver les transactions DES**

A l'exception des commentaires de discussion, toutes les transactions de dossier d'entreprise sociale sont activées par défaut. Les propriétés d'application doivent être ajoutées et définies pour désactiver ces transactions. Pour ce faire, procédez comme suit:

- 1. Connectez-vous en tant qu'administration de système.
- 2. Créez un lien vers la page Propriétés.
- 3. Sélectionnez l'option Add Property (Ajouter une propriété).
- 4. Entrez les détails de la propriété. Pour obtenir de l'aide lorsque vous complétez ces détails, reportez-vous à [4.4, «Exemples de propriété d'application permettant de désactiver des transactions»,](#page-27-0) [à la page 16.](#page-27-0)
- 5. Enregistrez la nouvelle propriété.
- <span id="page-27-0"></span>6. Sélectionnez l'option Publish Changes (Publier les changements).
- 7. Confirmez la publication des informations de la propriété.

# **4.4 Exemples de propriété d'application permettant de désactiver des transactions**

Cette section fournit des exemples de propriétés d'application pour la désactivation des transactions d'équipe pluridisciplinaire et de membre d'équipe pluridisciplinaire décrites dans [4.2.2, «Transactions](#page-21-0) [d'équipe pluridisciplinaire et de membre d'équipe», à la page 10.](#page-21-0)

# **4.4.1 Désactivation de la transaction "Equipe pluridisciplinaire ajoutée"**

La propriété d'application permettant de désactiver la transaction "Equipe pluridisciplinaire ajoutée" peut comprendre les valeurs types suivantes :

*Tableau 8. Exemple de propriété d'application permettant de désactiver la transaction "Equipe pluridisciplinaire ajoutée"*

| Zone de la page Add Property (Ajouter une propriété) | Valeur type                                                                                                    |
|------------------------------------------------------|----------------------------------------------------------------------------------------------------|
| Nom de la propriété                                  | curam.config.transaction.disable.SEFET109                                                                                                    |
| Valeur                                               | <b>YES</b>                                                                                                    |
| Catégorie                                            | Application - Paramètres du journal des transactions du<br>dossier                                                                                                    |
| Type                                                 | Type de chaîne                                                                                                    |
| Dynamique                                            | Oui                                                                                                    |
| Valeur par défaut                                    | (Non requise)                                                                                                    |
| Paramètres régionaux                                 | Anglais, espagnol, etc.                                                                                                    |
| Nom affiché                                          | curam.config.transaction.disable.SETET109                                                                                                    |
| Description                                          | Indique s'il faut désactiver la transaction "Equipe"<br>pluridisciplinaire ajoutée". Si elle est définie sur YES,<br>aucune transaction ne sera enregistrée lorsqu'une équipe<br>pluridisciplinaire est ajoutée au dossier d'entreprise<br>sociale. |

### **4.4.2 Désactivation de la transaction "Equipe pluridisciplinaire supprimée"**

La propriété d'application permettant de désactiver la transaction "Equipe pluridisciplinaire supprimée" peut comprendre les valeurs types suivantes :

*Tableau 9. Exemple de propriété d'application permettant de désactiver la transaction "Equipe pluridisciplinaire supprimée"*

| Zone de la page Add Property (Ajouter une propriété) | Valeur type                                                        |
|------------------------------------------------------|--------------------------------------------------------------------|
| Nom de la propriété                                  | curam.config.transaction.disable.SEFET110                          |
| Valeur                                               | <b>YES</b>                                                         |
| Catégorie                                            | Application - Paramètres du journal des transactions du<br>dossier |
| Type                                                 | Type Chaîne                                                        |
| Dynamique                                            | Oui                                                                |
| Valeur par défaut                                    | (Non requise)                                                      |
| Environnement local                                  | Anglais, espagnol, etc.                                            |

<span id="page-28-0"></span>*Tableau 9. Exemple de propriété d'application permettant de désactiver la transaction "Equipe pluridisciplinaire supprimée" (suite)*

| Zone de la page Add Property (Ajouter une propriété) | Valeur type                                                                                                    |
|------------------------------------------------------|----------------------------------------------------------------------------------------------------|
| Nom affiché                                          | curam.config.transaction.disable.SETET110                                                                                                    |
| Description                                          | Indique s'il faut désactiver la transaction "Equipe"<br>pluridisciplinaire supprimée". Si elle est définie sur YES,<br>aucune transaction ne sera enregistrée lorsqu'une équipe<br>pluridisciplinaire est supprimée du dossier d'entreprise<br>sociale. |

# **4.4.3 Désactivation de la transaction "Membre de l'équipe pluridisciplinaire ajouté"**

La propriété d'application permettant de désactiver la transaction "Membre de l'équipe pluridisciplinaire ajouté" peut comprendre les valeurs types suivantes :

*Tableau 10. Exemple de propriété d'application permettant de désactiver la transaction "Membre de l'équipe pluridisciplinaire ajouté"*

| Zone de la page Add Property (Ajouter une propriété) | Valeur type                                                                                                    |
|------------------------------------------------------|----------------------------------------------------------------------------------------------------|
| Nom de la propriété                                  | curam.config.transaction.disable.SEFET107                                                                                                    |
| Valeur                                               | <b>YES</b>                                                                                                    |
| Catégorie                                            | Application - Paramètres du journal des transactions du<br>dossier                                                                                                    |
| <b>Type</b>                                          | Type Chaîne                                                                                                    |
| Dynamique                                            | Oui                                                                                                    |
| Valeur par défaut                                    | (Non requise)                                                                                                    |
| Environnement local                                  | Anglais, espagnol, etc.                                                                                                    |
| Nom affiché                                          | curam.config.transaction.disable.SETET107                                                                                                    |
| Description                                          | Indique s'il faut désactiver la transaction "Membre de<br>l'équipe pluridisciplinaire ajouté". Si elle est définie sur<br>YES, aucune transaction ne sera enregistrée lorsqu'un<br>membre de l'équipe pluridisciplinaire est ajouté au<br>dossier d'entreprise sociale. |

# **4.4.4 Désactivation de la transaction "Membre de l'équipe pluridisciplinaire supprimé"**

La propriété d'application permettant de désactiver la transaction "Membre de l'équipe pluridisciplinaire supprimé" peut comprendre les valeurs types suivantes :

*Tableau 11. Exemple de propriété d'application permettant de désactiver la transaction "Membre de l'équipe pluridisciplinaire supprimé"*

| Zone de la page Add Property (Ajouter une propriété) | Valeur type                                                        |
|------------------------------------------------------|--------------------------------------------------------------------|
| Nom de la propriété                                  | curam.config.transaction.disabled.SEFET108                         |
| Valeur                                               | <b>YES</b>                                                         |
| Catégorie                                            | Application - Paramètres du journal des transactions du<br>dossier |
| Type                                                 | Type Chaîne                                                        |
| Dynamique                                            | Oui                                                                |

*Tableau 11. Exemple de propriété d'application permettant de désactiver la transaction "Membre de l'équipe pluridisciplinaire supprimé" (suite)*

| Zone de la page Add Property (Ajouter une propriété) | Valeur type                                                                                                    |
|------------------------------------------------------|----------------------------------------------------------------------------------------------------|
| Valeur par défaut                                    | (Non requise)                                                                                                    |
| Environnement local                                  | Anglais, espagnol, etc.                                                                                                    |
| Nom affiché                                          | curam.config.transaction.disable.SETET108                                                                                                    |
| Description                                          | Indique s'il faut désactiver la transaction "Membre de<br>l'équipe pluridisciplinaire supprimé". Si elle est définie<br>sur YES, aucune transaction ne sera enregistrée lorsqu'un<br>membre de l'équipe pluridisciplinaire est supprimé du<br>dossier d'entreprise sociale. |

# <span id="page-30-0"></span>**Chapitre 5. Conclusion**

# **5.1 Récapitulatif des options de configuration DES et EPD**

Le tableau suivant récapitule les propriétés d'application du dossier d'entreprise sociale et de l'équipe pluridisciplinaire.

| Propriété d'application                                       | Récapitulatif                                                                                                    |
|---------------------------------------------------------------|----------------------------------------------------------------------------------------------------|
| curam.ise.sef.casetypes.allowall                              | Cette propriété indique si tous les types de dossier sont<br>pris en charge dans les dossiers d'entreprise sociale. Sa<br>valeur par défaut est NO.                                                                                                    |
| curam.ise.sef.casetypes                                       | Cette propriété indique les types de dossier spécifiques<br>pris en charge dans les dossiers d'entreprise sociale. Sa<br>valeur par défaut est CT2, CT5, les codes des types de<br>distribution des produits et de dossier intégré.                             |
| curam.ise.sef.client.createrelationship                       | Cette propriété permet de configurer la création<br>automatique de relations de dossier d'entreprise sociale<br>lorsque de nouveaux clients sont ajoutés à un dossier<br>d'entreprise sociale. Sa valeur par défaut est YES.                                    |
| curam.ise.send.mdtmembers.notifications                       | Cette propriété détermine si des notifications sont<br>envoyées aux membres de l'équipe pluridisciplinaire, par<br>exemple, lorsqu'un membre est invité à une réunion. Sa<br>valeur par défaut est YES.                                                         |
| curam.mdtexternal.numDaysTasksToDisplay<br>WorkspaceHome      | Cette propriété indique le nombre maximal de jours<br>suivant la date en cours pendant lesquels les tâches<br>affectées au membre de l'équipe pluridisciplinaire sont<br>affichées sur la page d'accueil du portail des membres.<br>Sa valeur par défaut est 7. |
| curam.mdtexternal.numDaysMeetingsTo<br>DisplayWorkspaceHome   | Cette propriété indique le nombre maximal de jours<br>suivant la date en cours durant lesquels les réunions<br>auxquelles est attendu un membre de l'équipe s'affichent<br>sur la page d'accueil du portail de ce membre. Sa valeur<br>par défaut est 7.        |
| curam.mdtexternal.numMeetingMinutesTo<br>DisplayWorkspaceHome | Cette propriété indique le nombre maximal de comptes<br>rendus de réunions à afficher sur la page d'accueil du<br>portail d'un membre d'équipe pluridisciplinaire. Sa<br>valeur par défaut est 5.                                                               |
| curam.mdtexternal.numDaysTasksTo<br>DisplayMyTasks            | Cette propriété indique le nombre maximal de jours<br>suivant la date en cours durant lesquels les tâches<br>affectées au membre d'équipe pluridisciplinaire<br>s'affichent sur la page Mes tâches du membre. Sa valeur<br>par défaut est 30.                   |
| curam.mdtexternal.starUnmanagedClients<br>OnIncidents         | Cette propriété détermine si les clients sont marqués, de<br>sorte que les membres d'équipe pluridisciplinaire<br>puissent uniquement voir les informations relatives à<br>leurs propres clients. Sa valeur par défaut est YES.                                 |

*Tableau 12. Récapitulatif des propriétés d'application DES et EPD*

# <span id="page-31-0"></span>**5.2 Récapitulatif des options de configuration des discussions**

Le tableau suivant récapitule les propriétés d'application de discussion.

*Tableau 13. Récapitulatif des propriétés d'application de discussion*

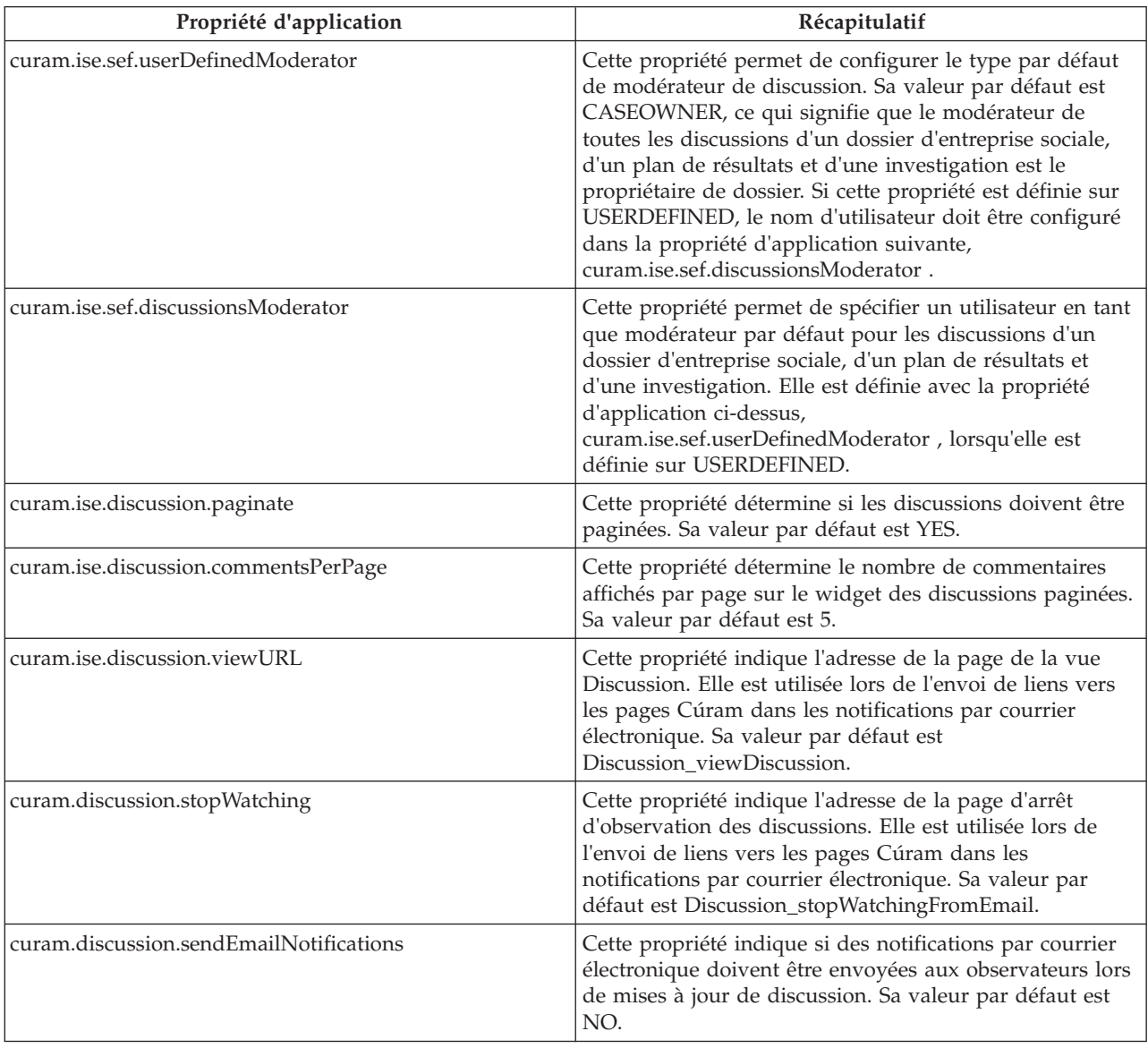

# <span id="page-32-0"></span>**Annexe. Conformité**

# **A.1 Introduction**

Cette annexe détaille les modalités d'un développement conforme. En suivant ces indications, il sera également plus facile pour les clients de mettre Cúram à niveau vers les versions ultérieures.

### **A.2 Interface de programme d'application publique**

Social Enterprise Collaboration dispose d'une interface de programme d'application publique que vous pouvez utiliser dans votre code d'application. Aucun composant de cette interface de programme d'application publique ne peut être modifié ou supprimé sans suivre les normes Cúram relatives au traitement de l'impact sur les clients.

# **A.3 Identification de l'interface de programme d'application**

Le Javadoc fourni est le seul moyen d'identifier les classes publiques, interfaces et méthodes qui composent l'interface de programme d'application publique.

# **A.4 Hors de l'interface de programme d'application**

Social Enterprise Collaboration contient également des classes publiques, des interfaces et des méthodes, qui ne font pas partie de l'interface de programme d'application.

**Important :** Par souci de conformité, il ne doit exister aucune dépendance de classe ou d'interface. Aucune méthode ne doit être appelée, sauf celles qui sont décrites dans le Javadoc.

Les classes, les interfaces et les méthodes extérieures à l'interface de programme d'application publique peuvent être modifiées ou supprimées à tout moment, sans avertissement préalable. Sauf mention contraire dans le Javadoc, le module du composant Social Enterprise Collaboration ne doit contenir aucune de vos classes ou interfaces.

# <span id="page-34-0"></span>**Remarques**

Le présent document peut contenir des informations ou des références concernant certains produits, logiciels ou services IBM non annoncés dans ce pays. Pour plus de détails, référez-vous aux documents d'annonce disponibles dans votre pays, ou adressez-vous à votre partenaire commercial IBM. Toute référence à un produit, logiciel ou service IBM n'implique pas que seul ce produit, logiciel ou service puisse être utilisé. Tout autre élément fonctionnellement équivalent peut être utilisé, s'il n'enfreint aucun droit d'IBM. Il est de la responsabilité de l'utilisateur d'évaluer et de vérifier lui-même les installations et applications réalisées avec des produits, logiciels ou services non expressément référencés par IBM. IBM peut détenir des brevets ou des demandes de brevet couvrant les produits mentionnés dans le présent document. La remise de ce document ne vous donne aucun droit de licence sur ces brevets. Si vous désirez recevoir des informations concernant l'acquisition de licences, veuillez en faire la demande par écrit à l'adresse suivante :

IBM Director of Licensing

IBM Corporation

North Castle Drive

Armonk, NY 10504-1785

U.S.A. Pour le Canada, veuillez adresser votre courrier à : IBM Director of Commercial Relations IBM Canada Ltd 3600 Steeles Avenue East Markham, Ontario L3R 9Z7 Canada

Les informations sur les licences concernant les produits utilisant un jeu de caractères double octet peuvent être obtenues par écrit à l'adresse suivante :

Licence sur la propriété intellectuelle

Mentions légales et droit de propriété intellectuelle.

IBM Japon Ltd.

19-21, Nihonbashi-Hakozakicho, Chuo-ku

Tokyo 103-8510, Japan

Le paragraphe suivant ne s'applique ni au Royaume-Uni, ni dans aucun pays dans lequel il serait contraire aux lois locales. INTERNATIONAL BUSINESS MACHINES CORPORATION FOURNIT CETTE PUBLICATION "EN L'ETAT" SANS GARANTIE D'AUCUNE SORTE, EXPLICITE OU IMPLICITE, Y COMPRIS NOTAMMENT, LES GARANTIES IMPLICITES DE NON-CONTREFACON, DE QUALITE MARCHANDE OU D'ADEQUATION A UN USAGE PARTICULIER. Certaines juridictions n'autorisent pas l'exclusion des garanties implicites, auquel cas l'exclusion ci-dessus ne vous sera pas applicable.

Le présent document peut contenir des inexactitudes ou des coquilles. Ce document est mis à jour périodiquement. Chaque nouvelle édition inclut les mises à jour. IBM peut, à tout moment et sans préavis, modifier les produits et logiciels décrits dans ce document.

Les références à des sites Web non IBM sont fournies à titre d'information uniquement et n'impliquent en aucun cas une adhésion aux données qu'ils contiennent. Les éléments figurant sur ces sites Web ne font pas partie des éléments du présent produit IBM et l'utilisation de ces sites relève de votre seule responsabilité.

IBM pourra utiliser ou diffuser, de toute manière qu'elle jugera appropriée et sans aucune obligation de sa part, tout ou partie des informations qui lui seront fournies. Les licenciés souhaitant obtenir des informations permettant : (i) l'échange des données entre des logiciels créés de façon indépendante et d'autres logiciels (dont celui-ci), et (ii) l'utilisation mutuelle des données ainsi échangées, doivent adresser leur demande à :

IBM Corporation

Dept F6, Bldg 1

294 Route 100

Somers NY 10589-3216

U.S.A. Pour le Canada, veuillez adresser votre courrier à : IBM Director of Commercial Relations IBM Canada Ltd 3600 Steeles Avenue East Markham, Ontario L3R 9Z7 Canada

Ces informations peuvent être soumises à des conditions particulières, prévoyant notamment le paiement d'une redevance.

Le logiciel sous licence décrit dans ce document et tous les éléments sous licence disponibles s'y rapportant sont fournis par IBM, conformément aux dispositions du Livret contractuel, des Conditions Internationales d'Utilisation de Logiciels IBM ou de tout autre accord équivalent.

Les données de performance indiquées dans ce document ont été déterminées dans un environnement contrôlé. Par conséquent, les résultats peuvent varier de manière significative selon l'environnement d'exploitation utilisé. Certaines mesures évaluées sur des systèmes en cours de développement ne sont pas garanties sur tous les systèmes disponibles. En outre, elles peuvent résulter d'extrapolations. Les résultats peuvent donc varier. Il incombe aux utilisateurs de ce document de vérifier si ces données sont applicables à leur environnement d'exploitation.

Les informations concernant des produits non IBM ont été obtenues auprès des fournisseurs de ces produits, par l'intermédiaire d'annonces publiques ou via d'autres sources disponibles.

IBM n'a pas testé ces produits et ne peut confirmer l'exactitude de leurs performances ni leur compatibilité. Elle ne peut recevoir aucune réclamation concernant des produits non IBM. Toute question concernant les performances de produits non IBM doit être adressée aux fournisseurs de ces produits.

Toute instruction relative aux intentions d'IBM pour ses opérations à venir est susceptible d'être modifiée ou annulée sans préavis, et doit être considérée uniquement comme un objectif.

Tous les tarifs indiqués sont les prix de vente actuels suggérés par IBM et sont susceptibles d'être modifiés sans préavis. Les tarifs appliqués peuvent varier selon les revendeurs.

Ces informations sont fournies uniquement à titre de planification. Elles sont susceptibles d'être modifiées avant la mise à disposition des produits décrits.

Le présent document peut contenir des exemples de données et de rapports utilisés couramment dans l'environnement professionnel. Ces exemples mentionnent des noms fictifs de personnes, de sociétés, de marques ou de produits à des fins illustratives ou explicatives uniquement. Toute ressemblance avec des noms de personnes, de sociétés ou des données réelles serait purement fortuite.

#### LICENCE DE COPYRIGHT :

Le présent logiciel contient des exemples de programmes d'application en langage source destinés à illustrer les techniques de programmation sur différentes plateformes d'exploitation. Vous avez le droit de <span id="page-36-0"></span>copier, de modifier et de distribuer ces exemples de programmes sous quelque forme que ce soit et sans paiement d'aucune redevance à IBM, à des fins de développement, d'utilisation, de vente ou de distribution de programmes d'application conformes aux interfaces de programmation des plateformes pour lesquels ils ont été écrits ou aux interfaces de programmation IBM. Ces exemples de programmes n'ont pas été rigoureusement testés dans toutes les conditions. Par conséquent, IBM ne peut garantir expressément ou implicitement la fiabilité, la maintenabilité ou le fonctionnement de ces programmes. Les exemples de programmes sont fournis "EN L'ETAT", sans garantie d'aucune sorte. IBM décline toute responsabilité relative aux dommages éventuels résultant de l'utilisation de ces exemples de programmes.

Toute copie intégrale ou partielle de ces exemples de programmes et des oeuvres qui en sont dérivées doit inclure une mention de droits d'auteur libellée comme suit :

© (nom de votre société) (année). Des segments de code sont dérivés des exemples de programmes d'IBM Corp.

© Copyright IBM Corp. entrez l'année ou les années. Tous droits réservés.

Si vous visualisez ces informations en ligne, il se peut que les photographies et illustrations en couleur n'apparaissent pas à l'écran.

### **Marques**

IBM, le logo IBM et ibm.com sont des marques ou des marques déposées d'International Business Machines Corp. dans de nombreux pays. Les autres noms de produits et de services peuvent être des marques d'IBM ou d'autres sociétés. Une liste des marques commerciales actuelles d'IBM est disponible sur Internet sous "Droits d'auteur et marques" à l'adresse [http://www.ibm.com/legal/us/en/](http://www.ibm.com/legal/us/en/copytrade.shtml) [copytrade.shtml.](http://www.ibm.com/legal/us/en/copytrade.shtml)

Actuate est une marque déposée d'Actuate Corporation.

Adobe, le logo Adobe, Adobe SVG Viewer, Adobe Reader, Adobe Flash Player et Portable Document Format (PDF) sont des marques d'Adobe Systems Incorporated aux Etats-Unis et/ou dans certains autres pays.

Apache est une marque d'Apache Software Foundation.

Safari est une marque d'Apple Inc.

BIRT est une marque d'Eclipse Foundation.

JAWS est une marque de Freedom Scientific.

HP-UX est une marque de Hewlett-Packard Company.

Microsoft, Windows 7, Windows XP, Windows NT, Windows Server 2003, Windows Server 2008, Internet Explorer, Word, Excel et le logo Windows sont des marques de Microsoft Corporation aux Etats-Unis et/ou dans certains autres pays.

Linux est une marque de Linus Torvalds aux Etats-Unis et/ou dans certains autres pays.

Firefox est une marque de Mozilla Foundation.

Novell, le logo Novell, le logo N, et SUSE Linux Enterprise Server sont des marques de Novell, Inc. aux États-Unis et/ou dans certains autres pays.

UNIX est une marque de The Open Group aux Etats-Unis et/ou dans certains autres pays.

Oracle, Solaris, WebLogic Server, Java et toutes les marques et logos incluant Java sont des marques d'Oracle et/ou de ses affiliés.

Red Hat Enterprise Linux est une marque de Red Hat, Inc. aux États-Unis et/ou dans certains autres pays.

NetWeaver CE est une marque de SAP AG.

D'autres noms peuvent être des marques de leurs propriétaires respectifs. Les autres noms de sociétés, de produits et de services peuvent appartenir à des tiers.

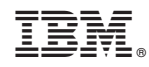

Imprimé en France